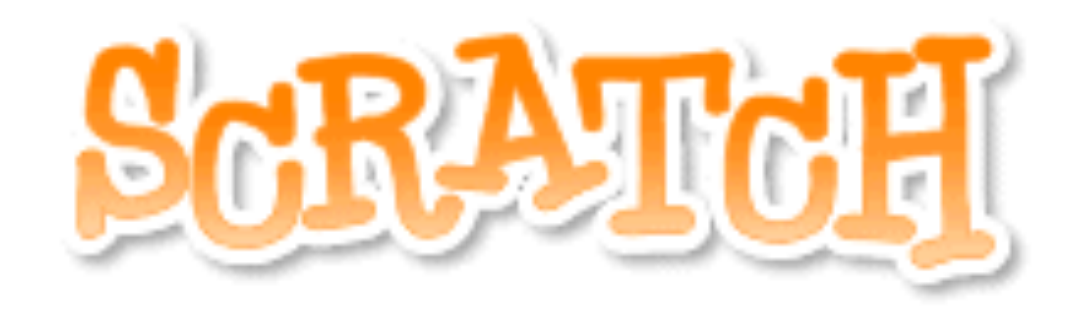

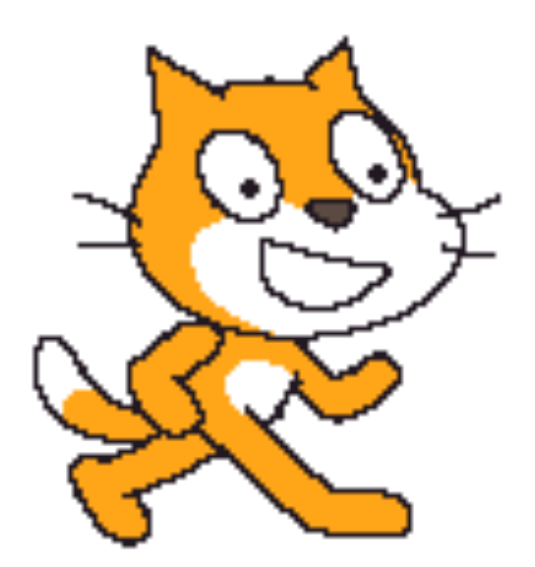

# **Setting and Changing Tempo and Volume**

#### Always know the tempo!

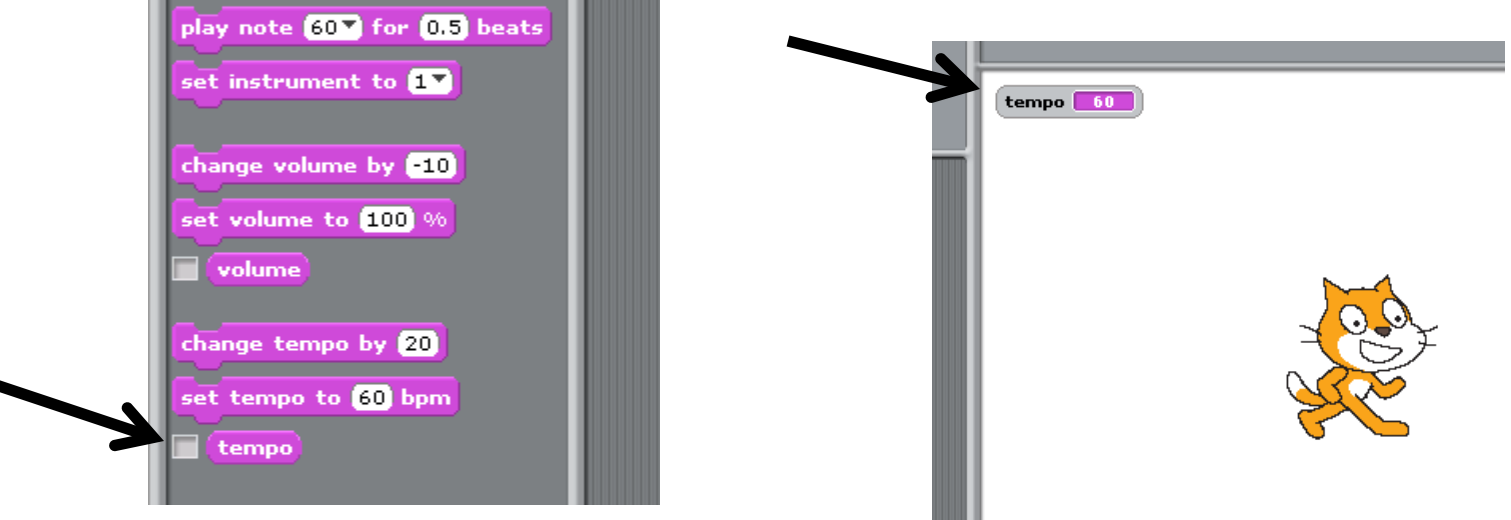

. . .

If you check the checkbox next to the "tempo" block, the **current tempo** will be displayed on the **stage**.

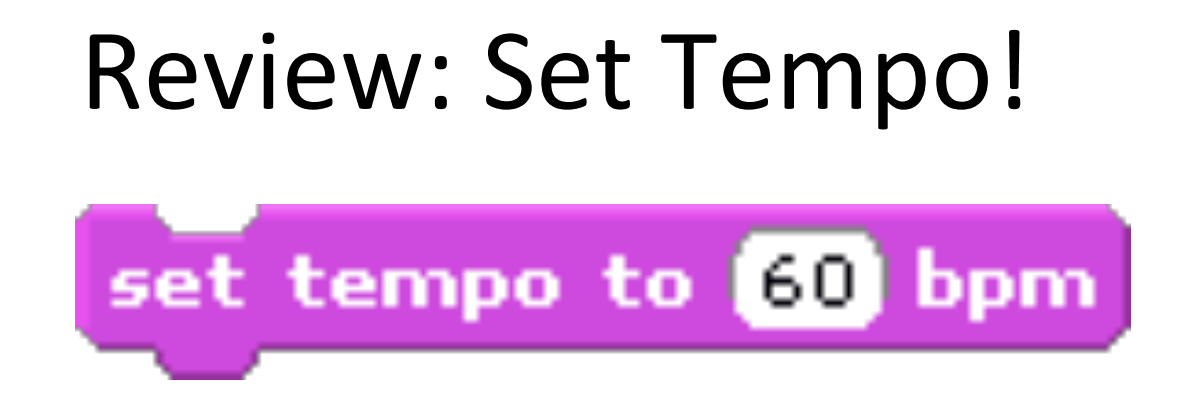

The tempo block sets the speed at which notes play. It has 1 variable:

1. You can change how many beats play per minute.

When using the set tempo block, it **does not matter** what the current tempo is. Set tempo will set the new tempo to the number you **type in**.

### Change Tempo!

change tempo by 20

The change tempo block **increases or decreases** the tempo by whatever amount you want. It has 1 variable:

1. You can change how much to increase or decrease the tempo. You may use **positive** or **negative** numbers.

When using the change tempo block, it **does matter** what the current tempo is. Set tempo will **add or subtract** from the current tempo.

## Example: Which gives you a faster tempo?

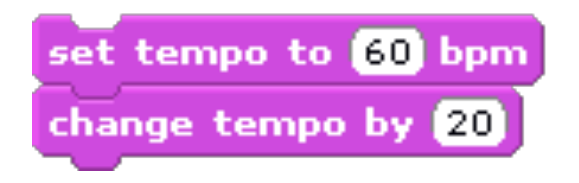

- 1. First, the tempo is **set** to 60.
- 2. Then, the tempo is **increased** by 20.
- 3. The final tempo is **80** beats per minute.

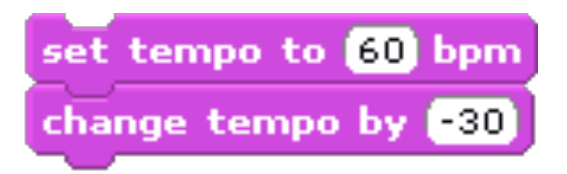

- 1. First, the tempo is **set** to 60.
- 2. Then, the tempo is **decreased** by 30.
- 3. The final tempo is **30** beats per minute.

### Volume works the same way!

- 1. Use the **checkbox** next to the "volume" block to always see the volume.
- 2. Use the **set volume** block to reset the volume to the level you want.
- 3. Use the **change volume** block to increase or decrease the volume by a certain amount.

## With the time that's  $left$ ...

- Begin the Setting and Changing Tempo and Volume worksheet.
	- $-$  You can write the scripts for each question in Scratch to help you find the answer.
	- $-$  If you finish early, you may play with Scratch.